# Hadoop, Hive a Spark: Využití pro data mining

Václav Zeman, KIZI VŠE

### VŠE: Katedra informačního a znalostního inženýrství EasyMiner

- Hlavní činnosti:
	- Data Mining a Machine Learning
		- Nástroje: LispMiner a **EasyMiner**
	- Distribuované výpočty
		- S využitím prostředků **CESNET Metacentra**
	- Linked data a sémantický web
		- Česká DBpedia
- Spolupráce s FIT ČVUT a MFF UK
	- EasyMiner, OpenBudgets.eu, LinkedTV
- Projekty podporované **Fondem rozvoje**

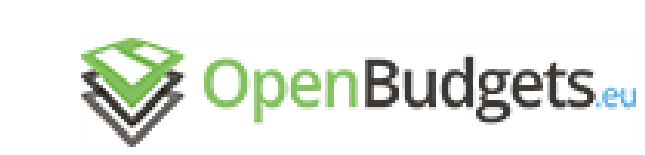

### LINKEDTV

asy association rule mining

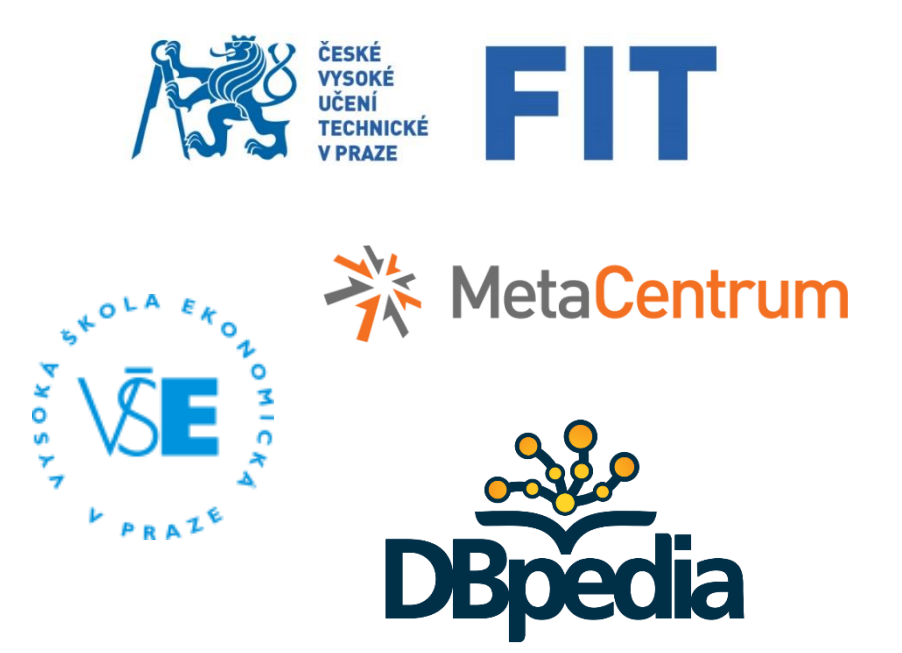

## EasyMiner

- Akademický nástroj pro:
	- Hledání pravidel v datech
	- Tvorbu klasifikačních modelů z pravidel
	- Detekci anomálií
- Do roku 2014:
	- Postaveno na nástroji LispMiner
- Nynější verze používá:
	- R (arules, rCBA, fpmoutliers)
	- Hadoop, Hive a Spark

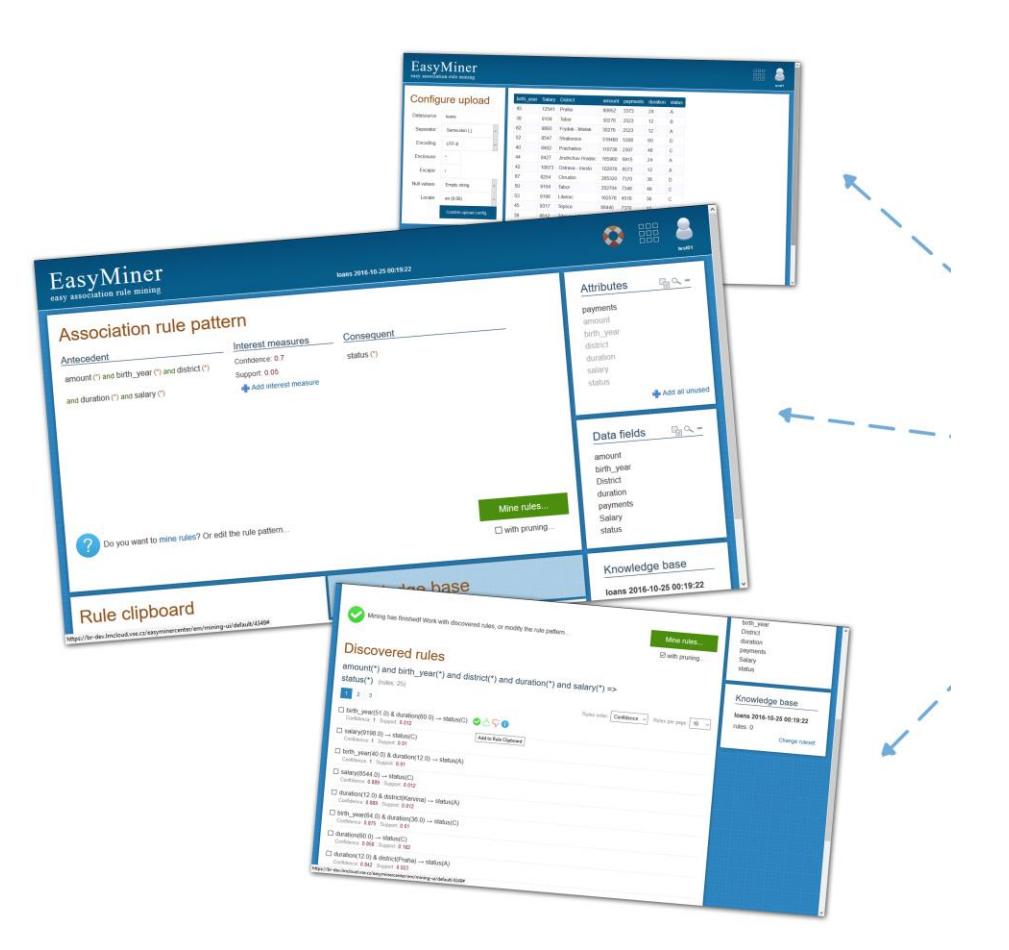

## Hledání pravidel

- Základní úloha v oblasti dolování dat
- Databáze transakcí
- Počet pravidel =  $\sum_{k=2}^{N} {N \choose k}$  $\boldsymbol{k}$  $\cdot (2^k - 2)$ 
	- Složitost narůstá exponenciálně s počtem položek v databázi *(kombinatorický problém)*
- Prořezávací algoritmy:
	- Apriori, FP-growth, Eclat, LCM…
- Paralelní verze:
	- PFP: parallel FP-growth (implementováno ve Sparku)

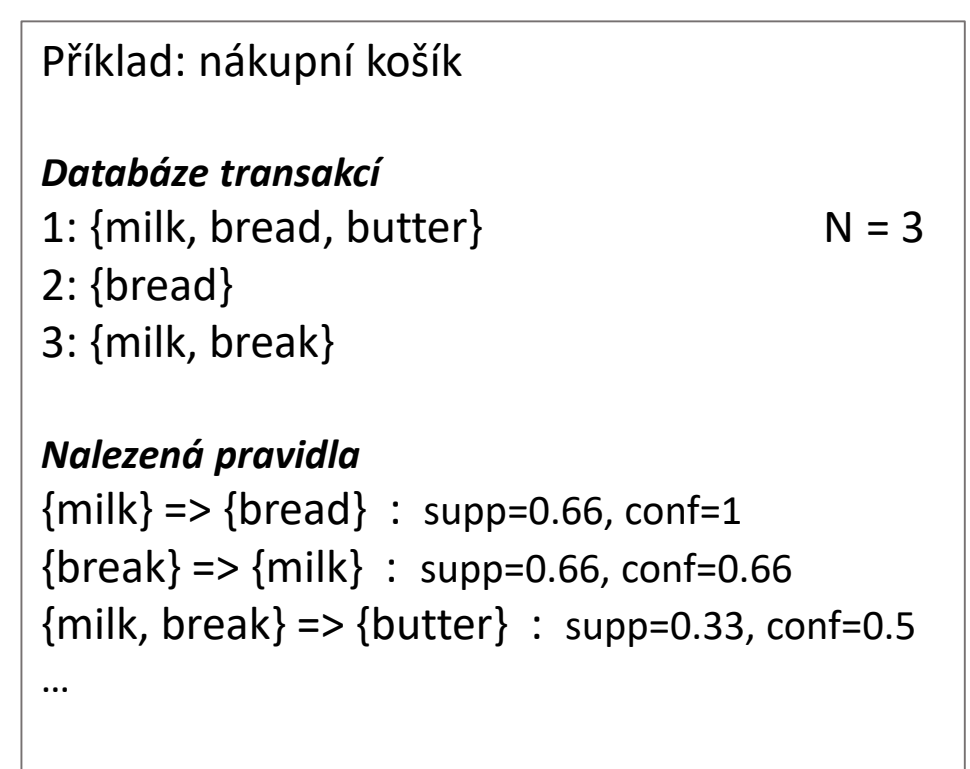

## Projekt: CESNET - č. 540/2014

- Podporováno fondem rozvoje
- Dolování pravidel a tvorba klasifikátorů nad většími daty
	- > 500MB
	- Distribuovaný výpočet
	- Memory+Disk based přístup
- Technologie: Hadoop, Hive a Spark
- Nasazeno na Hadoop cluster **Metacentra**
- Ovládání skrze grafické rozhraní
	- Na pozadí prováděny MapReduce úlohy a Spark joby
	- Dávkový přístup, YARN plánovač

### Hledání pravidel na clusteru

- 1. Autentizace přes Kerberos
- 2. Nahrání datasetu na cluster
- 3. Předzpracování a transformace dat na clusteru
- 4. Distribuované hledání pravidel
- 5. Distribuované prořezávání pravidel a tvorba klasifikačních modelů
- 6. Čtení a interpretace výsledků

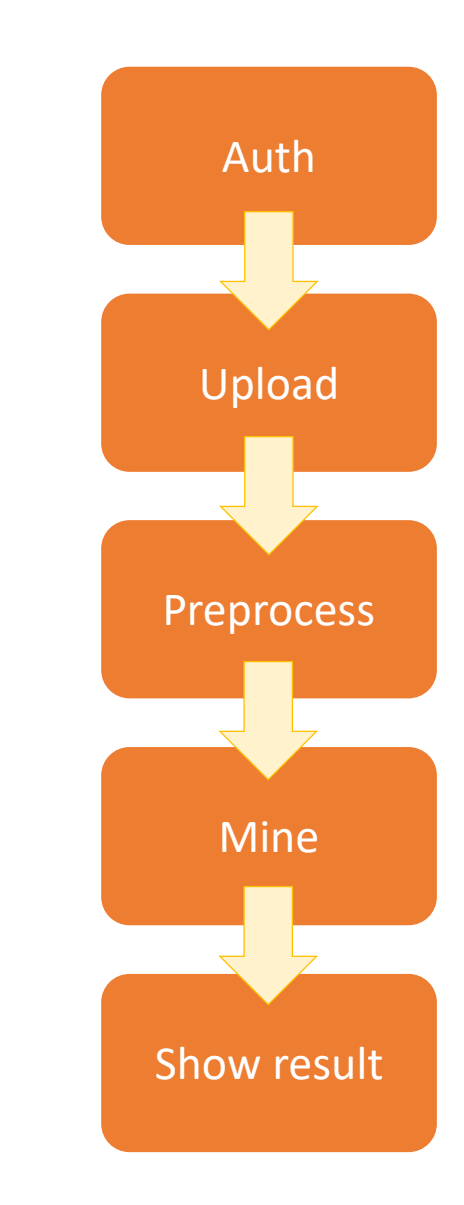

### Hadoop klient

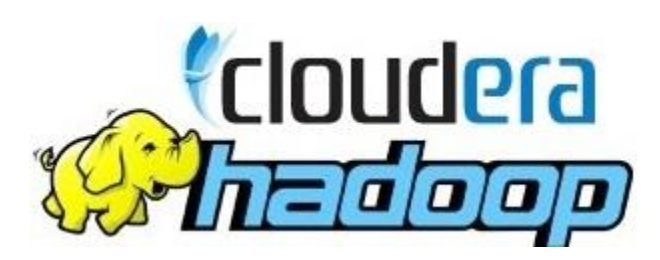

- Instalace na Debian:
	- apt-get install hadoop-client hive spark-python
	- Repozitář: http://scientific.zcu.cz/repos/hadoop/cdh5/debian/...
- Konzole: hadoop, yarn, hive (beeline), spark
- Přístup z kódu JVM (Java, **Scala**, Clojure…)
	- Hadoop: Maven ("org.apache.hadoop" % "hadoop-client")
	- Hive: JDBC ("org.apache.hive" % "hive-jdbc")
	- Spark: SparkLauncher ("org.apache.spark" %% "spark-launcher")

### Přihlášení na Hadoop cluster Metacentra

### • Skrze Kerberos

- 1. Tvorba Kerberos lístku
- 2. Použití lístku k přihlášení
- 3. Obnova lístku
- Řešení v EasyMineru
	- 1. Vygenerování **keytab** souboru
	- 2. Cron job pro tvorbu Kerberos lístků
		- kinit -k -t easyminer.keytab easyminer@META
	- 3. Přihlášení z Java API

UserGroupInformation.setLoginUser(UserGroupInformation.getBestUGI("/path/to/kerberos/ticket", "<username>")) UserGroupInformation.getLoginUser.reloginFromTicketCache()

**Environment variables** KRB5\_CONFIG=/path/to/krb5.conf KRB5CCNAME=FILE:/path/to/kerberos/ticket HADOOP\_USER\_NAME=<username>

## Nahrání datasetu na Hadoop cluster

- Skrze konzoli:
	- hadoop fs –put <local://source> <hdfs://destination>
- Řešení v EasyMineru
	- Skrze Java API
	- Nahrávání přes Java OutputStream

```
import org.apache.hadoop.fs.FileSystem
import org.apache.hadoop.conf.Configuration
```

```
…
```

```
Configuration conf = new Configuration()
```

```
conf.addResource("<hadoop-config-file>") //core-site.xml,hdfs-site.xml,yarn-site.xml,mapred-site.xml
```
…

…

```
Writer writer = FileSystem.get(conf).create("/path/to/hdfs/destination/file")
writer.write(<br/>byte array>)
```
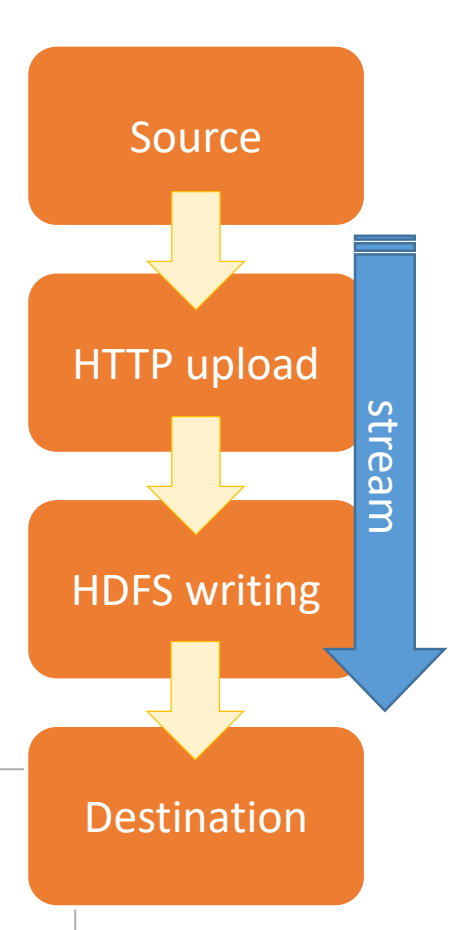

### Transformace dat na clusteru

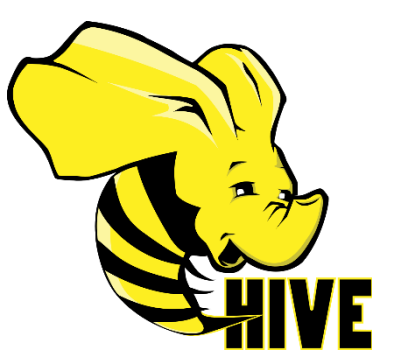

- Použití technologie **Apache Hive**
- SQL dotazy nad tabulkou v HDFS (csv, orc, parquet, avro)
	- Automaticky převedeny na MapReduce úlohy
	- Alternativy: SparkSQL, Drill, Impala…
- Vzdáleně skrze JDBC:
	- HiveServer2: zpracovává vzdálené SQL dotazy

import java.sql.DriverManager

…

Class.forName("org.apache.hive.jdbc.HiveDriver")

String driver = "jdbc:hive2://hador-c1.ics.muni.cz:10000/<database>;principal=hive/hador-c1.ics.muni.cz@ICS.MUNI.CZ" Connection conn = DriverManager.getConnection(driver, "<username>", "")

conn.prepareStatement("INSERT INTO TABLE table1 SELECT value, COUNT(id) FROM table0 GROUP BY value").execute()

### Transformace dat na clusteru

- Řešení v EasyMineru:
	- Data ukládána do HDFS jako CSV
	- Transformace skrze Hive do formátu ORC
- EAV antipattern (entity-attribute-value)
	- Rychlejší přidávání a odstraňování sloupců
	- Není nutné joinovat tabulky během transformace
	- Vhodné pro řídké tabulky
	- Lepší škálovatelnost: PARTITIONED BY attribute

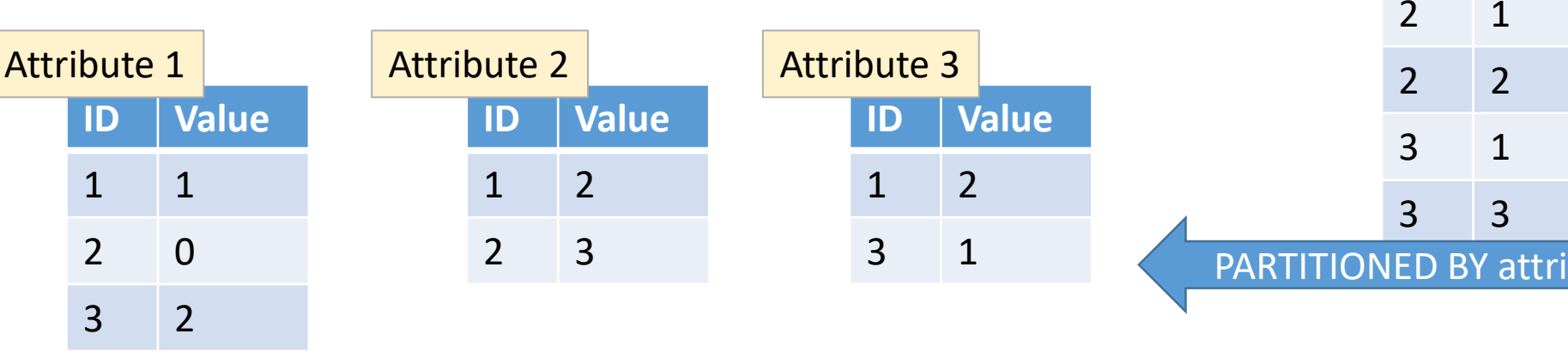

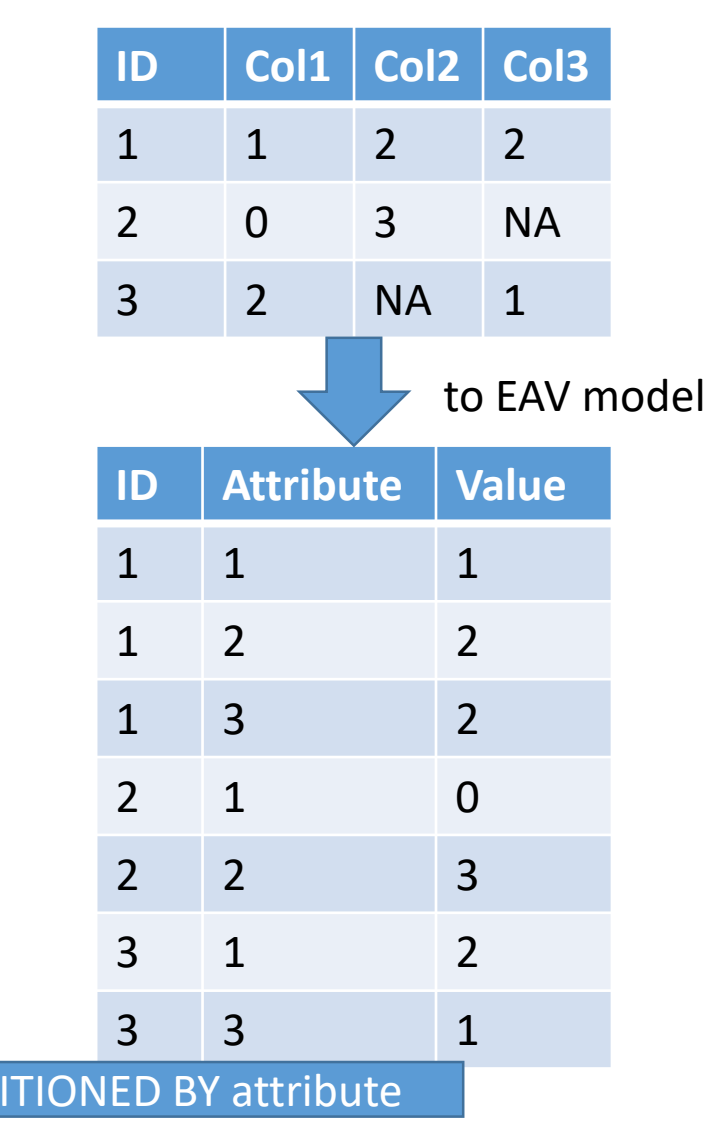

## Distribuované dolování pravidel

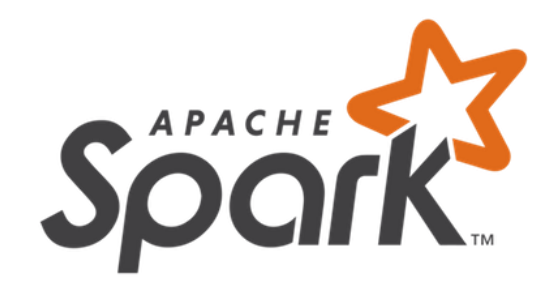

- Apache Spark
	- MLIib: PFP Parallel FP-growth
- Cluster mód v Metacentru: Spark on YARN
- Řešení v EasyMineru:
	- V HDFS uloženo:
		- 1. Spark dolovací aplikace "spark-miner.jar"
		- 2. Kompletní Spark (pro YARN) "spark-assembly.jar"
		- 3. Pomocné knihovny
		- 4. Zadání úlohy
	- Spuštění Spark aplikace přes SparkLauncher

**Environment variables** SPARK\_HOME=/usr/lib/spark

### Distribuované dolování pravidel

- Spuštění Spark aplikace přes SparkLauncher
	- YARN cluster mode
	- Driver/Executors = YARN containers

#### **EasyMiner mining launcher**

new SparkLauncher() .setAppResource("hdfs://<spark-miner.jar>") .setMainClass("eu.easyminer.sparkminer.MinerLauncher") .addAppArgs("hdfs://<input-task.xml>") .setMaster("yarn") .setDeployMode("cluster") .addFile("local://path/to/hive-site.xml") .addFile("local://path/to/log4j.properties") .setConf("spark.yarn.jar", "hdfs://<spark-assembly.jar>") .addJar("hdfs://<other-required-library.jar>") .launch()

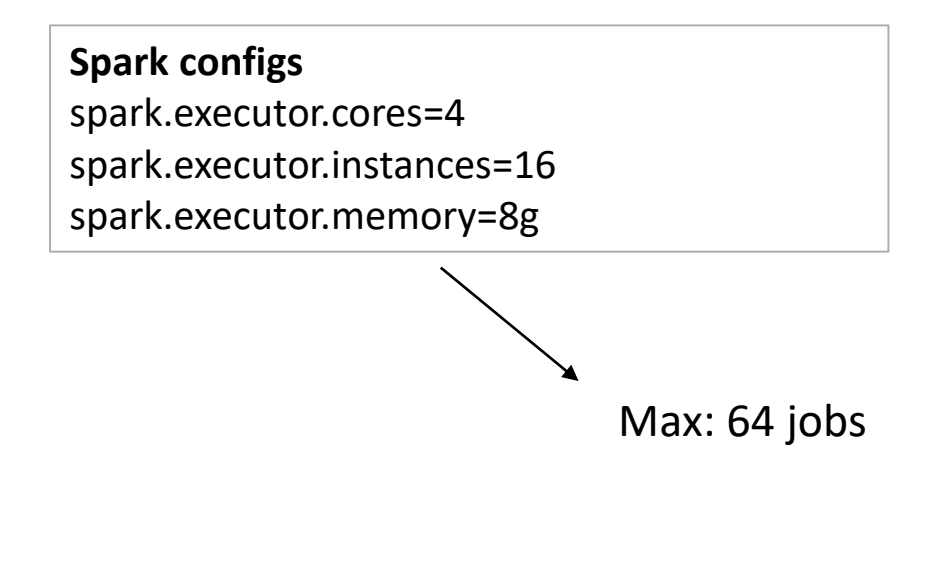

#### **Stages for All Jobs**

#### **Completed Stages: 24**

#### **Completed Stages (24)**

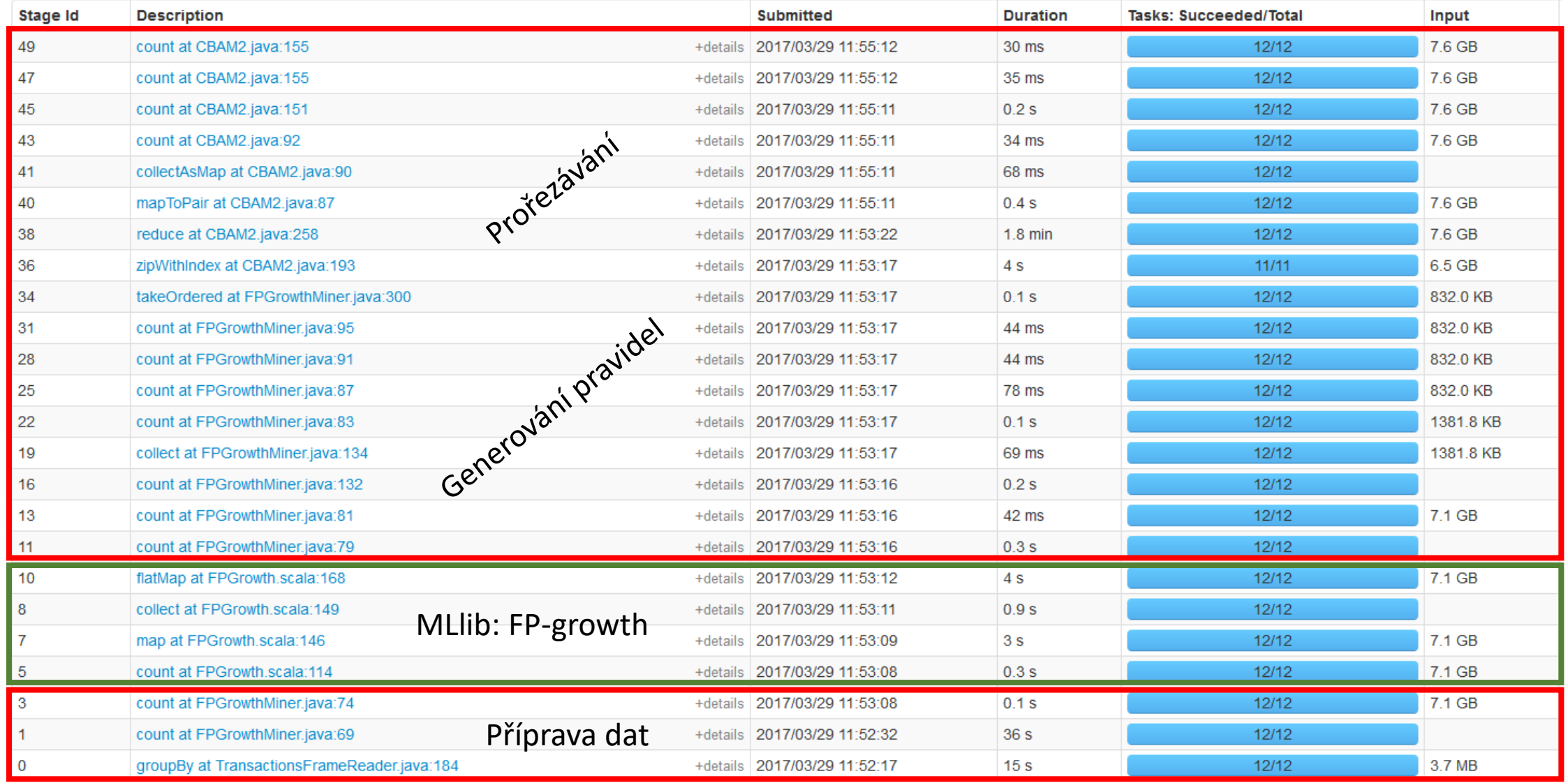

### Operace na clusteru

- 1. Ukládání datového zdroje HDFS stream + Hive
	-
	- 2x MapReduce
- 2. Předzpracování datového zdroje
	- Hive
	- 3x MapReduce
- 3. Dolování asociačních pravidel
	- Spark
	- 13x Spark Jobs
- 4. Prořezávání pravidel (tvorba klasifikátoru) Spark
	-
	- 7x Spark Jobs

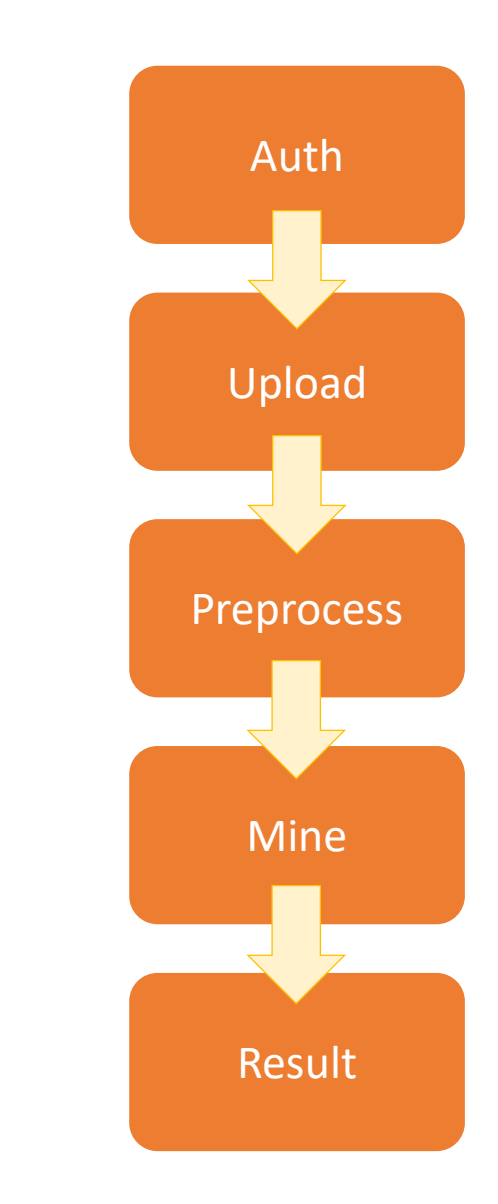

## Sledování stavu Spark úlohy

- Z konzole
	- yarn logs -applicationId <application-id>
	- yarn application –kill <application-id> *(zabití úlohy)*
- Přes prohlížeč
	- <https://hador-c2.ics.muni.cz:8090/cluster>
	- Nutná autentizace přes Kerberos
- Z Java kódu:

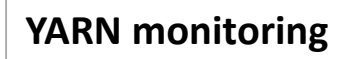

**SparkLauncher handler and listeners** SparkAppHandle sah = new SparkLauncher() .startApplication(new MyListener()) sah.getAppId() sah.kill() YarnClient yarn = YarnClient.createYarnClient() yarn.init(conf) yarn.start() Process process = new SparkLauncher().launch() Reader reader = new InputStreamReader(process.getErrorStream) … yarn.getApplicationReport("<application-id>").getYarnApplicationState yarn.killApplication("<application-id>")

### Ukládání výsledků dolování

- Výsledky uloženy do souboru v HDFS
- Čtení souboru z HDFS

import org.apache.hadoop.fs.FileSystem InputStream is = FileSystem.get(conf).open("/path/to/hdfs/source/file") is.read(bytes)

• Smazání souboru

import org.apache.hadoop.fs.FileSystem FileSystem.get(conf).delete("/path/to/hdfs/source/file", false)

### Interpretace výsledků

- $\Box$  district(Uherske Hradiste)  $\rightarrow$  rating(C) Confidence: 0.889 | Support: 0.012
- □ salary(8544)  $\rightarrow$  rating(C) Confidence: 0.889 | Support: 0.012
- □ salary(9198) & district(Liberec) → rating(C)  $\bigcirc$  A  $\bigcirc$ Confidence: 1 | Support: 0.01
- salary(8544) & district(Uherske Hradiste)  $\rightarrow$  rating(C) Confidence: 0.889 | Support: 0.012
- $\Box$  age(51) & payments(500)  $\rightarrow$  rating(C) Confidence: 1 | Support: 0.01
- $\Box$  age(49) & payments(500)  $\rightarrow$  rating(C) Confidence: 1 | Support: 0.01
- $\Box$  age(60) & payments(2500)  $\rightarrow$  rating(A) Confidence: 1 | Support: 0.01

V<AssociationRule id="6511" antecedent="cdnt 37" consequent="cdnt 32"> <Text>district(Pardubice) + rating(C)</Text> <IMValue name="BASE" type="%All">0.0116486</IMValue> <IMValue name="CONF" type="%All">0.8</IMValue> <FourFtTable a="72" b="18" c="3555" d="2536"/> </AssociationRule> V<AssociationRule id="6512" antecedent="cdnt 38" consequent="cdnt 32">  $\langle Text \rangle age(25) \rightarrow rating(C)\langle /Text \rangle$ <IMValue name="BASE" type="%All">0.0116486</IMValue> <IMValue name="CONF" type="%All">0.8</IMValue> <FourFtTable a="72" b="18" c="3555" d="2536"/> </AssociationRule> V<AssociationRule id="6513" antecedent="cdnt\_39" consequent="cdnt\_32">  $\langle Text \rangle age(47) \rightarrow rating(C)\langle /Text \rangle$ <IMValue name="BASE" type="%All">0.020385</IMValue> <IMValue name="CONF" type="%All">0.823529</IMValue> <FourFtTable a="126" b="27" c="3501" d="2527"/> </AssociationRule>

### **Rule details**

### district(Uherske Hradiste)  $\rightarrow$  rating(C)

- consequent ~ consequent
- antecedent 72 9  $\neg$  antecedent 3555 2545

### Architektura nástroje EasyMiner

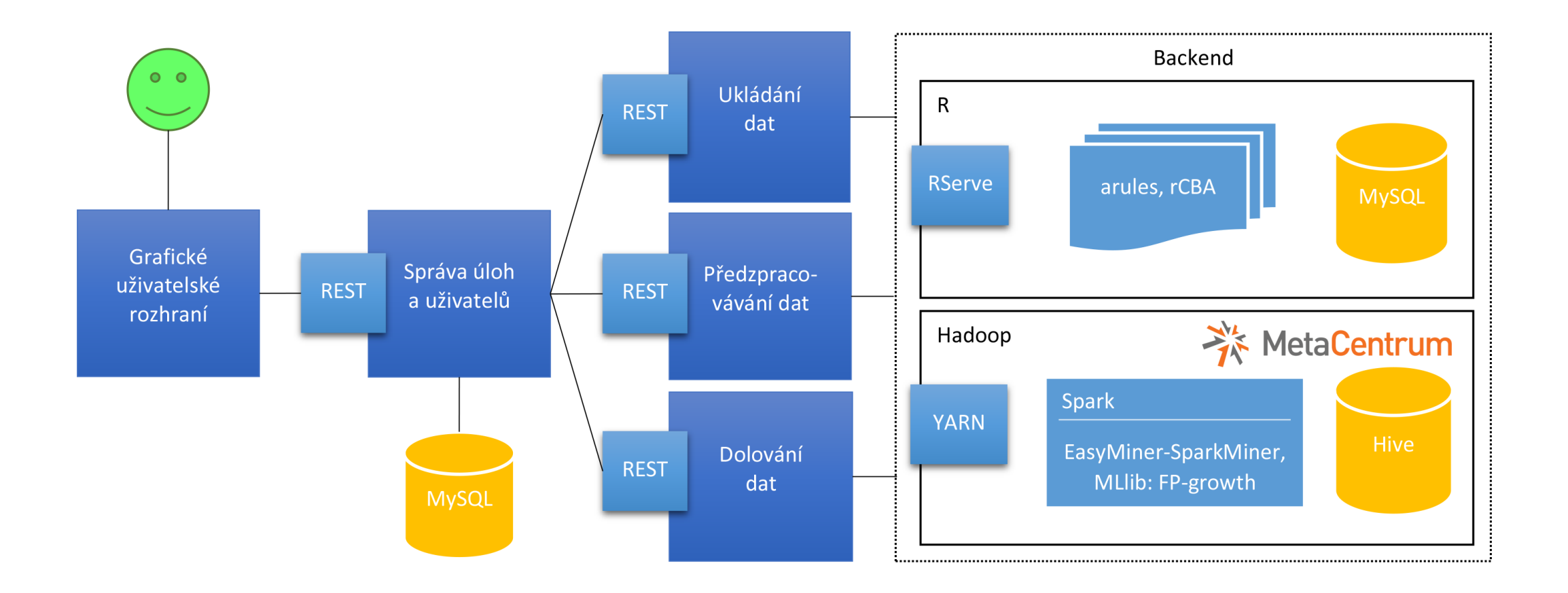

### Závěr

- Vývojová verze nástroje EasyMiner na:
	- [https://easyminer-demo.lmcloud.vse.cz](https://easyminer-demo.lmcloud.vse.cz/)
- Dva backendy:
	- R (real-time, in-memory, do 100MB)
	- Hadoop, Hive a Spark (dávkové zpracování, scheduler, více než 100MB)
- Future work:
	- Rozšíření uživatelského rozhraní
	- Dolování pravidel nad propojenými daty
	- Pokročilé možnosti předzpracování (diskretizační algoritmy)
	- Detekce anomálií pro malá (v R) i velká data (Hadoop + Spark)

# Otázky?